## Sugerencias para leer correos en la lista de políticas sin perder la cordura

Sugerencia 1: Online (qué antigüedad decir online)

- 1) Ingresar a https://mail.lacnic.net/mailman/listinfo/politicas
- 2) En el capítulo "Sobre Politicas" hacer click en "Politicas" (https://mail.lacnic.net/pipermail/politicas/)
- 3) Dentro de cada mes seleccionar "Thread" y verán el listado de correos ordenandos temporalmente con las respuestas y respuestas de respuestas indentadas

#### Ejemplo:

### May 2019 Archives by thread

• Messages sorted by: [subject] [author] [date] · More info on this list...

Starting: Wed May 1 07:17:09 -03 2019 Ending: Wed May 15 08:36:35 -03 2019 Messages: 20

- · [LACNIC/Politicas] Nueva versión de la propuesta LAC-2019-5 info-politicas at lacnic.net
- [LACNIC/Politicas] Propuestas en período de discusión inicial / Propostas no período inicial de discussão / Proposals in the initial discussion períod Ariel Weher <sup>o</sup> [LACNIC Politicas] Propuestas en período de discusión inicial/ Propostas no período inicial de discussão/ Proposals in the initial discussion period Ariel Weher
- [LACNIC/Politicas] Resultado: Propuesta LAC-2018-14 v2 / Resultado: Proposta LAC-2018-14 v2 / Result: Proposal LAC-2018-14 v2 Ariel Weher
- [LACNIC/Politicas] Resultado: Propuesta LAC-2019-1 v1 / Resultado: Proposta LAC-2019-1 v1 / Result: Proposal LAC-2019-1 v1 Ariel Weher<br>• [LACNIC/Politicas] Resultado: Propuesta LAC-2018-7 v5 / Resultado: Proposta LAC-201
- [LACNIC/Politicas] ARIN Wins Important Legal Case and Precedent Against Fraud Fernando Frediani
- [LACNIC/Politicas] Nueva propuesta LAC-2019-9 / Nova proposta LAC-2019-9 / New proposal LAC-2019-9 info-politicas at lacnic.net
- o [LACNIC/Politicas] Nueva propuesta LAC-2019-9 / Nova proposta LAC-2019-9 / New proposal LAC-2019-9 Edwin Salazar
	-
	- TACNIC Politicas] Nueva propuesta LAC-2019-9 / Nova proposta LAC-2019-9 / New proposal LAC-2019-9 Gianina Pensky<br>[LACNIC Politicas] Nueva propuesta LAC-2019-9 / Nova proposta LAC-2019-9 / New proposal LAC-2019-9 Gianina Pe
		-
		- [LACNIC/Politicas] Nueva propuesta LAC-2019-9 / Nova proposta LAC-2019-9 / New proposal LAC-2019-9 JORDI PALET MARTINEZ

o [LACNIC/Politicas] Nueva propuesta LAC-2019-9 / Nova proposta LAC-2019-9 / New proposal LAC-2019-9 JORDI PALET MARTINEZ

- 
- TACNIC Politicas] Nueva propuesta LAC-2019-9 / New proposta LAC-2019-9 / New proposal LAC-2019-9 JORDI PALET MARTINEZ<br>
TACNIC Politicas] Nueva propuesta LAC-2019-9 / New proposal LAC-2019-9 / New proposal LAC-2019-9 Edmund [LACNIC/Politicas] Nueva propuesta LAC-2019-9 / Nova proposta LAC-2019-9 / New proposal LAC-2019-9 Nicolas Antoniello
- [LACNIC/Politicas] Nueva propuesta LAC-2019-9 / Nova proposta LAC-2019-9 / New proposal LAC-2019-9 JORDI PALET MARTINEZ o [LACNIC/Politicas] Nueva propuesta LAC-2019-9 / Nova proposta LAC-2019-9 / New proposal LAC-2019-9 UNaM

Last message date: Wed May 15 08:36:35 -03 2019 Archived on: Wed May 15 08:46:35 -03 2019

- Messages sorted by: [subject] [author] [date]
- · More info on this list...

This archive was generated by Pipermail 0.09 (Mailman edition).

# Sugerencia 2: Thunderbird o parecido

- 1) En Thunderbird seleccionar el mensaje y hacer click en "Conversation"
- 2) El resultado es maravilloso

Ejemplo:

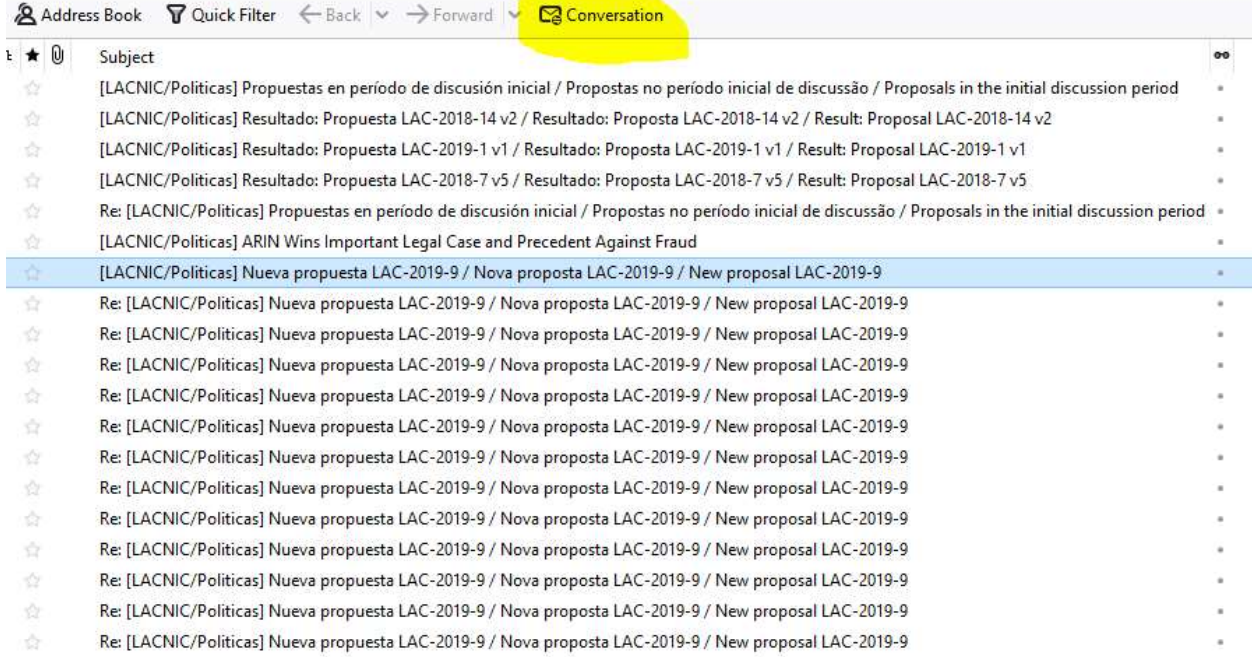

### SHAZAM!

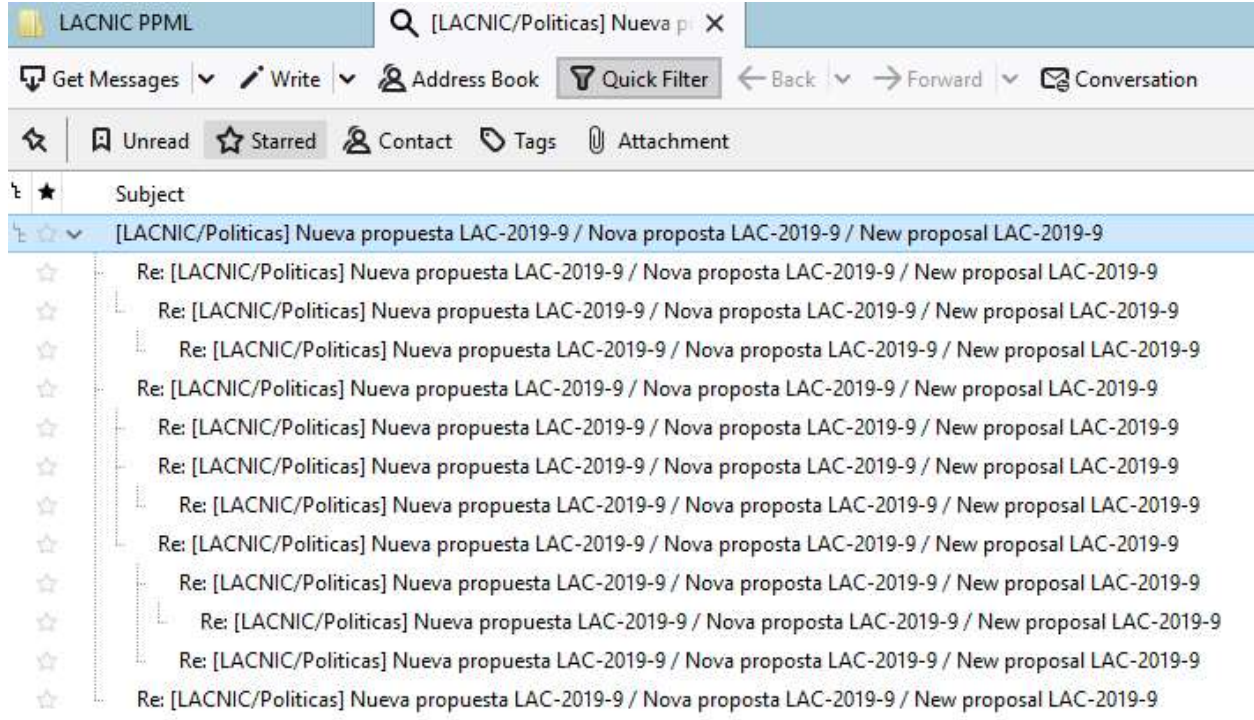

## Sugerencia 3: Microsoft Outlook

- 1) Ir a View, seleccionar "Show as Conversations"
- 2) En "conversation settings" seleccionar "Usa Classic Indented View"

### Ejemplo:

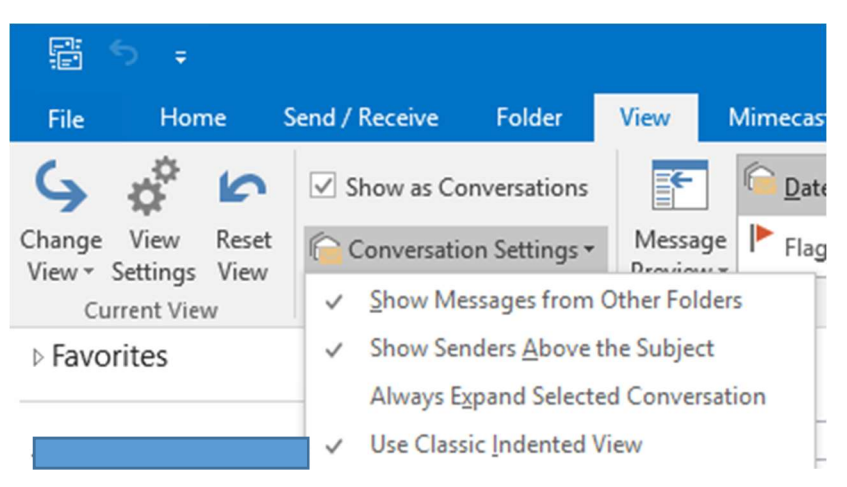

Sugerencia 3: mutt, pine, mailx, otros basados en línea de comando

1) No necesitas estas sugerencias